# Lathund CMG Web

I CMG Web kan du söka efter användare, hänvisa dig, hantera din röstbrevlåda samt sända SMS.

Lägg gärna upp länken <http://slucmgdb2-1.slu.se/BluStarWeb/Start> som ett bokmärke i din webbläsare.

För att logga in trycker du på "Aktiviteter", "Meddelanden" eller "SMS". Om du har glömt ditt lösenord eller inte fått något lösenord kan du lätt skapa ett nytt genom att klicka på "Glömt lösenord?" på inloggningssidan och sedan följa instruktionerna.

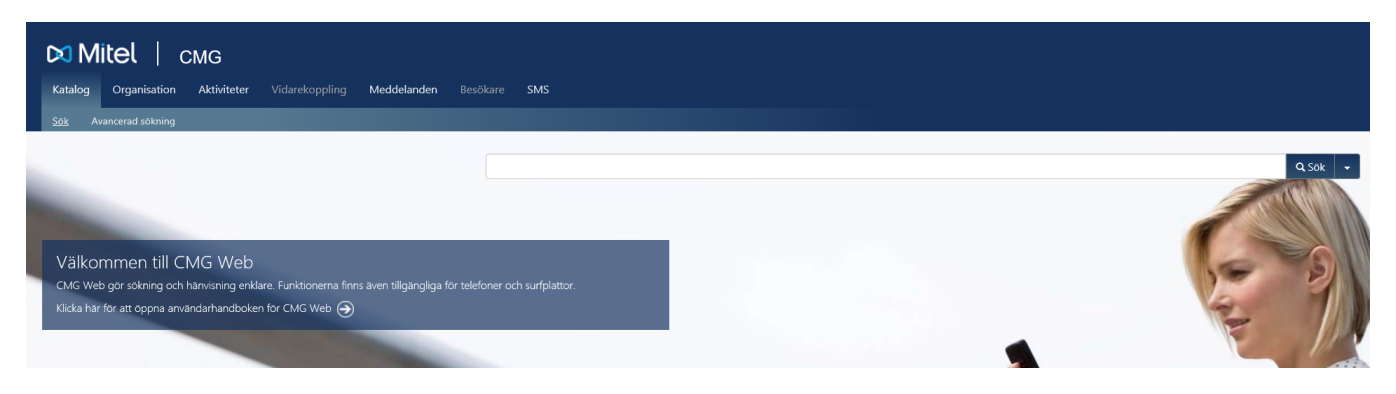

## Katalog – Här söker du fram personer i SLUs katalog

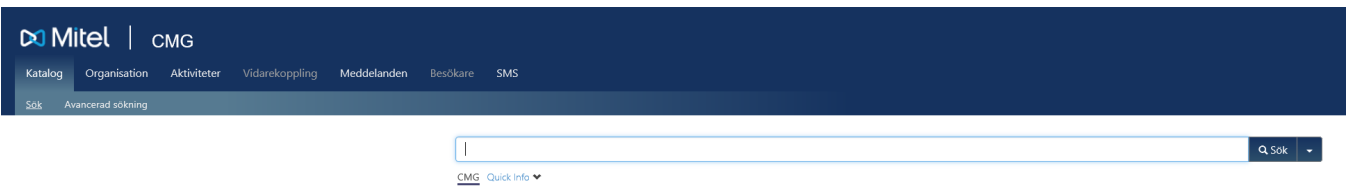

# Organisation – Här finns en översikt av SLUs organisation med underliggande enheter

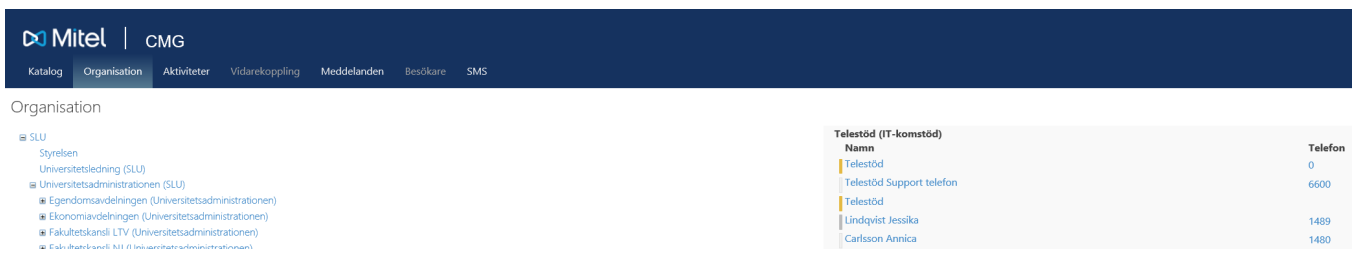

# Aktiviteter – Här kan du hänvisa din anknytning för nya och framtida aktiviteter

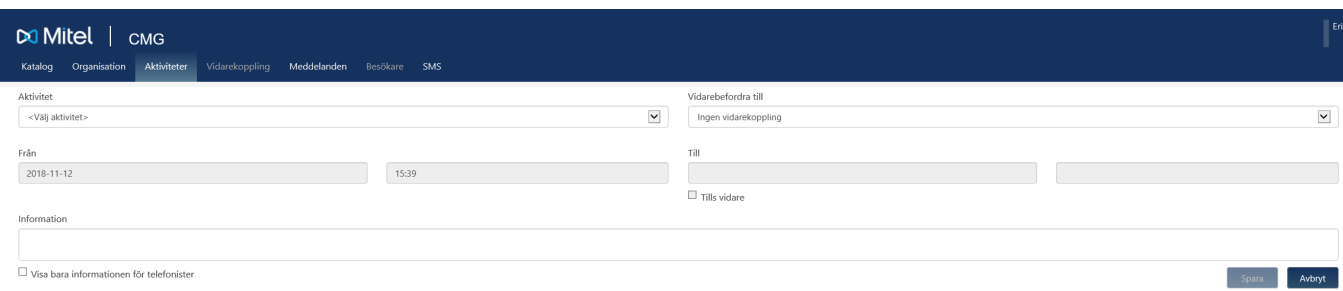

### Meddelanden – Här administrerar du din röstbrevlåda

Här ser du dina röstmeddelanden. Genom att markera ett röstmeddelande kan du spela upp det, spara det, vidarebefordra det eller radera det.

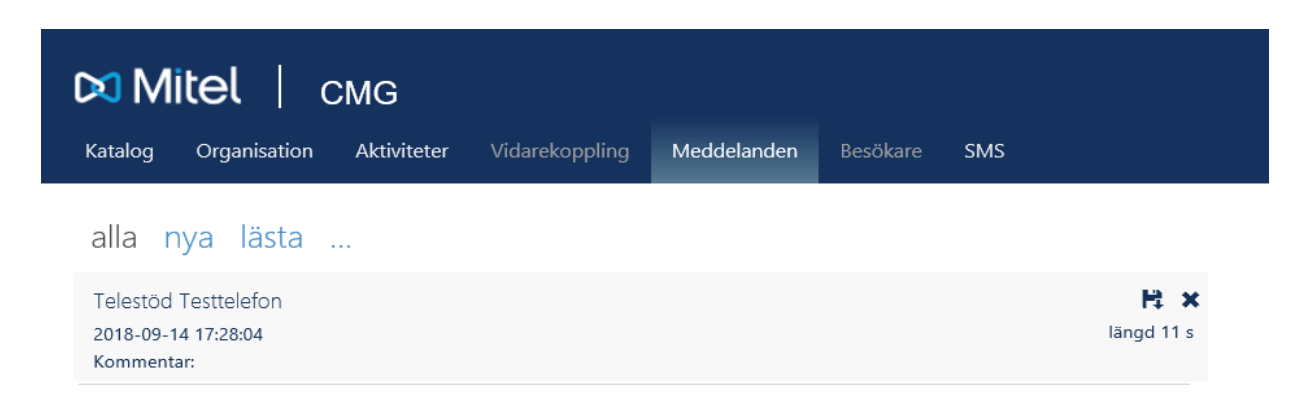

### SMS – Här sänder du SMS från SLUs centrala SMS-tjänst

OBS! Alla SMS skickas från numret 300-371 och går således inte att svara på.

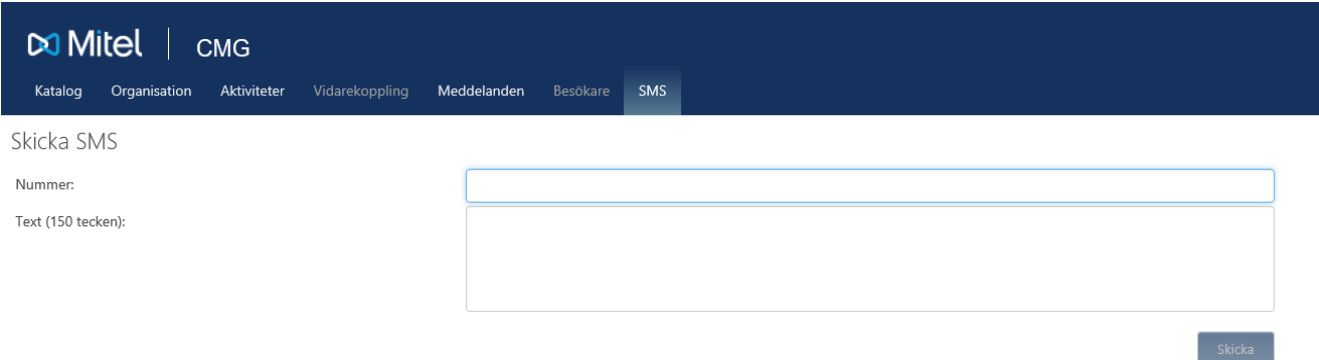

### Quick – Använd snabbval för att hänvisa din anknytning

Genom att, i inloggat läge, klicka på ditt namn i övre höger hörn når du Quick. Om du önskar ändra de befintliga snabbvalen trycker du på kugghjulet.

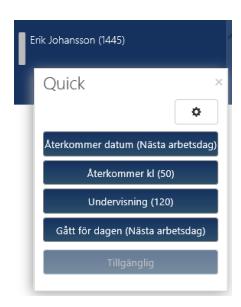

# Användarprofil

För att se information om din egen användarprofil, samma information som SLUs centrala telefonister har tillgång till, så kan du klicka på ditt namn i mandingang till, så kan du klicka på ditt namn i

### nd in Theory

Under "Ändringsformulär" kan du begära ändring av informationen om dig. Det är mycket uppskattat om du då och då går in och kontrollerar dina uppgifter, speciellt sökorden som telefonisterna använder för att snabbt hitta rätt mottagare av inkommande samtal. Sökorden bör kortfattat spegla vad du arbetar med. Arbetar du exempelvis med upphandlingar kan "Upphandling" vara ett bra sökord.

När du har uppdaterat, kompletterat eller tagit bort uppgifter om dig själv klickar du på "Begär ändring". En ändringsbegäran skickas då till Telestöd vilka justerar uppgifterna enligt dina önskemål.

### Inställningar

För att nå dina inställningar klickar du, i inloggat läge, på ditt namn i övre höger hörn och väljer "Inställningar"

#### *Generella*

Här kan du ändra ditt lösenord till CMG Web.

#### *Rösttjänster - Fraser*

Under "Fraser" kan du spela in egna meddelanden som spelas upp vid exempelvis hänvisningar eller när inringande når din röstbrevlåda.

#### *Rösttjänster - Aviseringar*

Här kan du välja hur du vill bli aviserad när du har nya röstmeddelanden. Per default aviseras användare via mail och meddelandeindikator (avser indikatorn på våra fasta bordstelefoner)

#### *Rösttjänster - Inställningar*

Här kan du bland annat välja PIN-kod vilken används i de fall du önskar lyssna av din röstbrevlåda via ankn. 3200 (alternativt fullt nummer 018-673200).